#### STEP 5. か ん 数 す う を組 く み合 あ わせて使 つ か う

#### 1. セル「D4」に TODAY関数と YEAR関数を使い、今日の <u>。っしょしょう。</u><br>日付の西暦を表示しましょう。

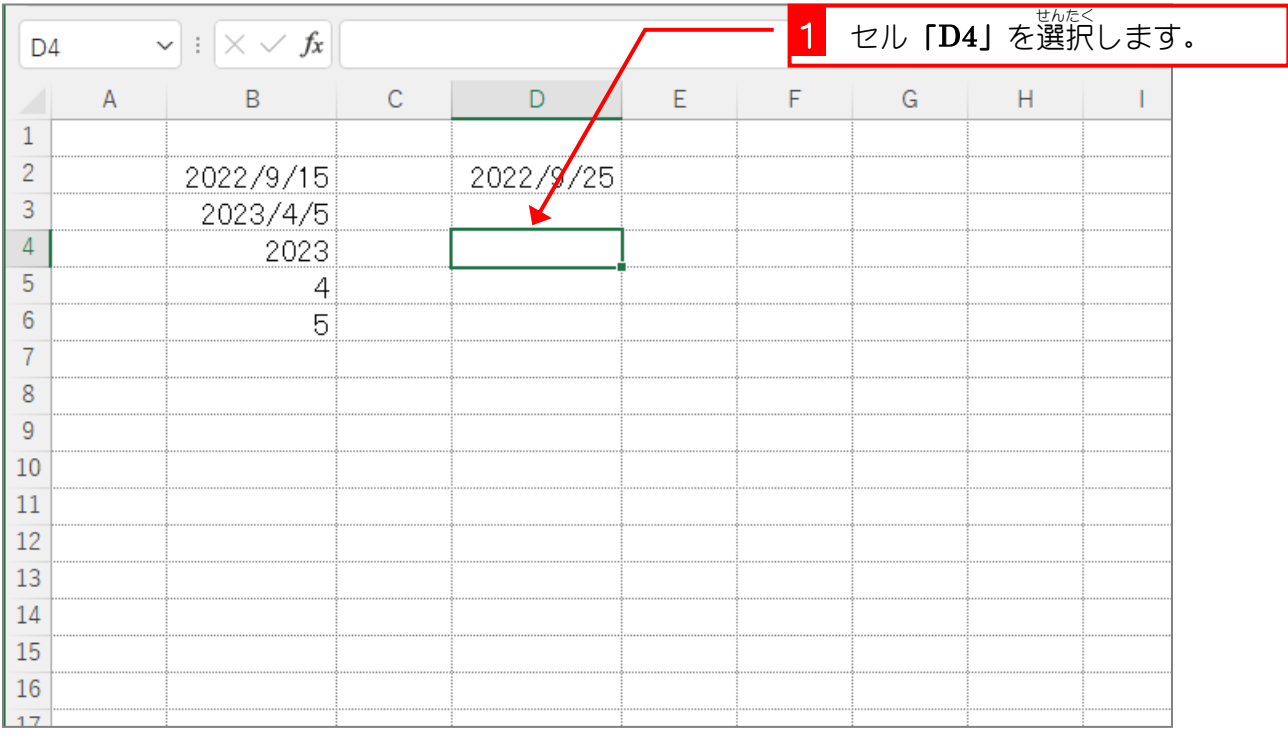

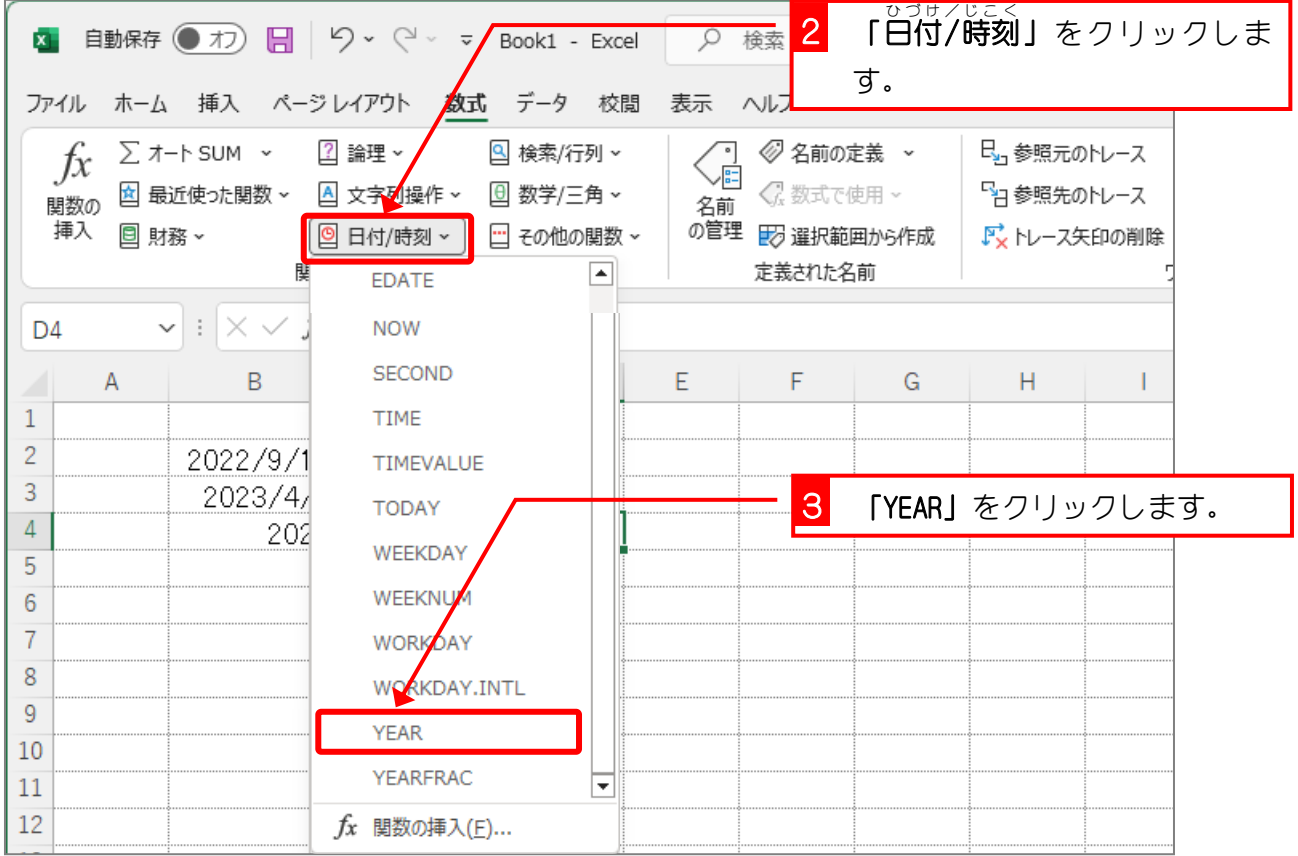

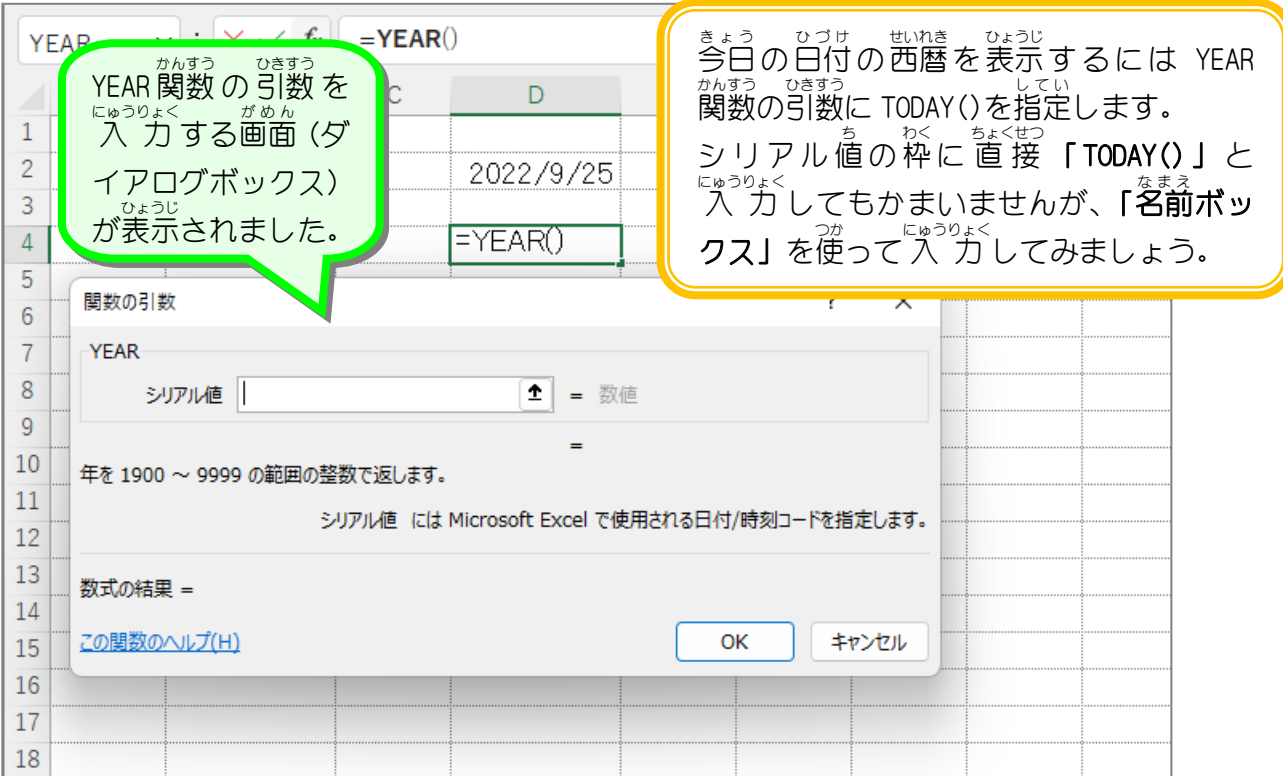

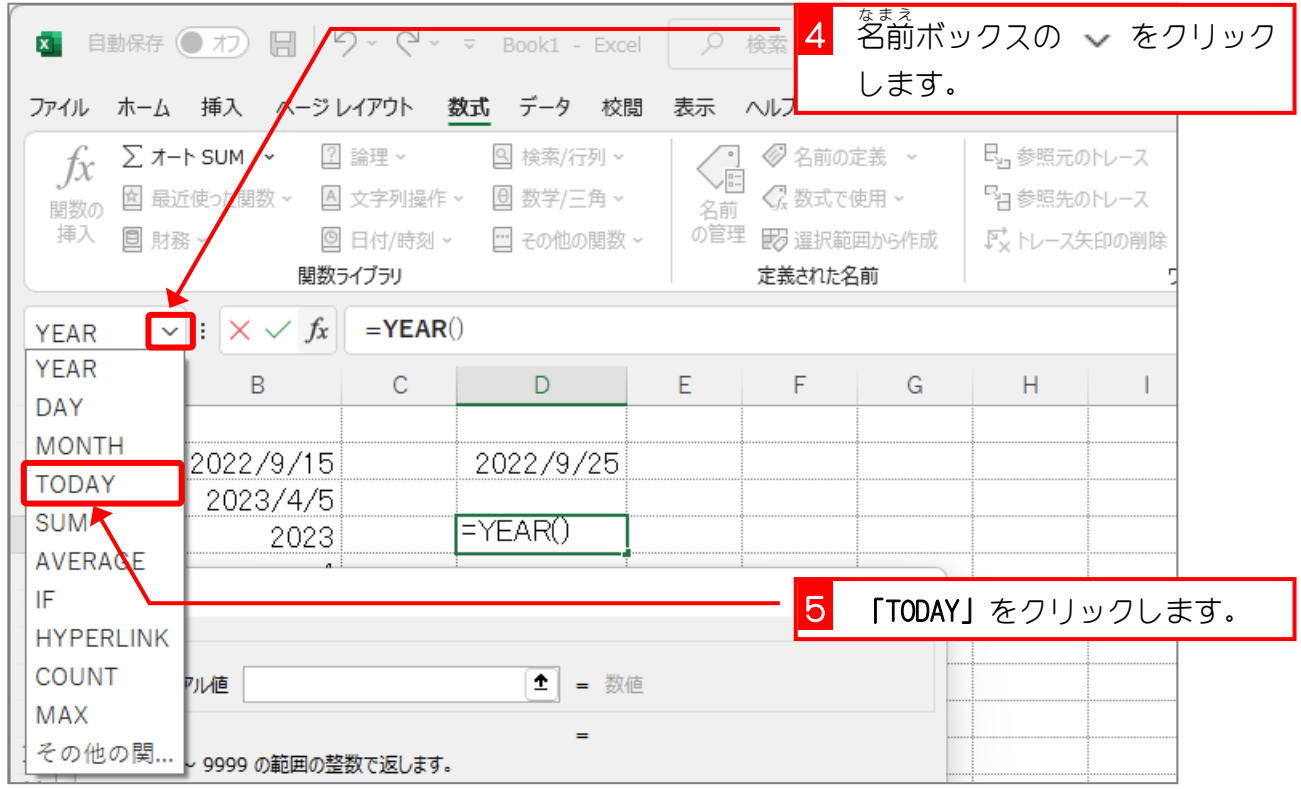

- 206 -

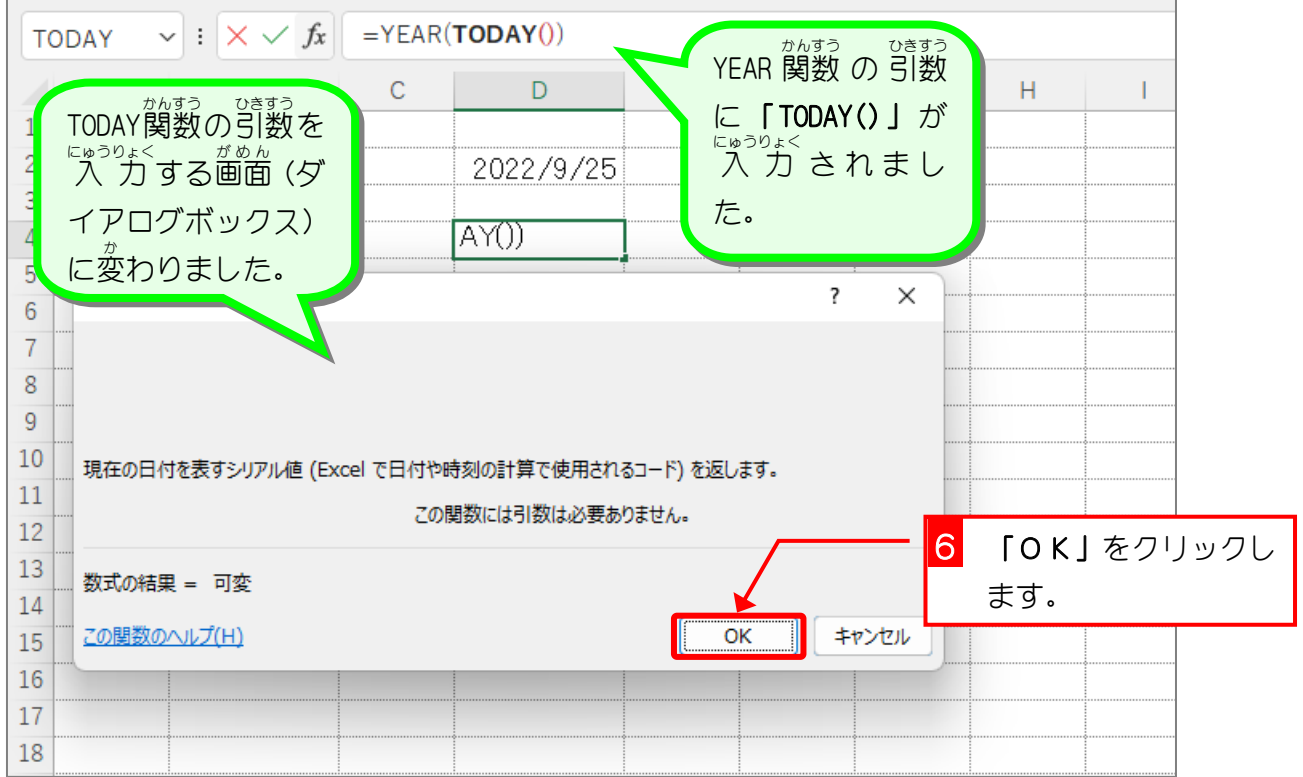

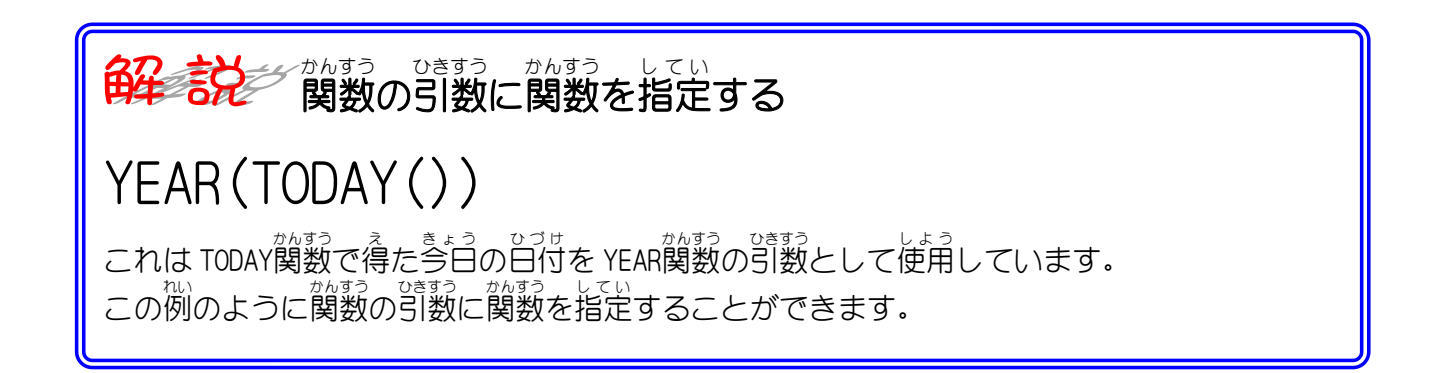

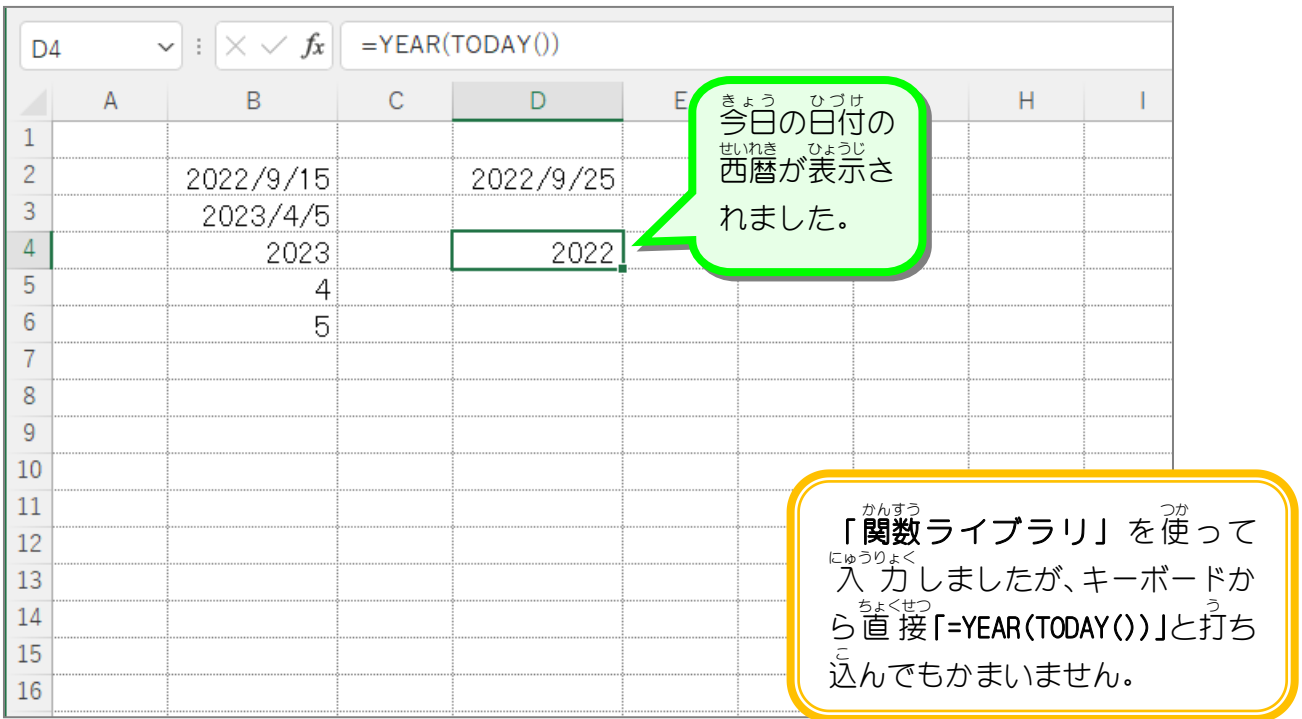

## 2. セル「D4」を今日の日付から 100日後の西暦を表示する ように変更 へんこう しましょう

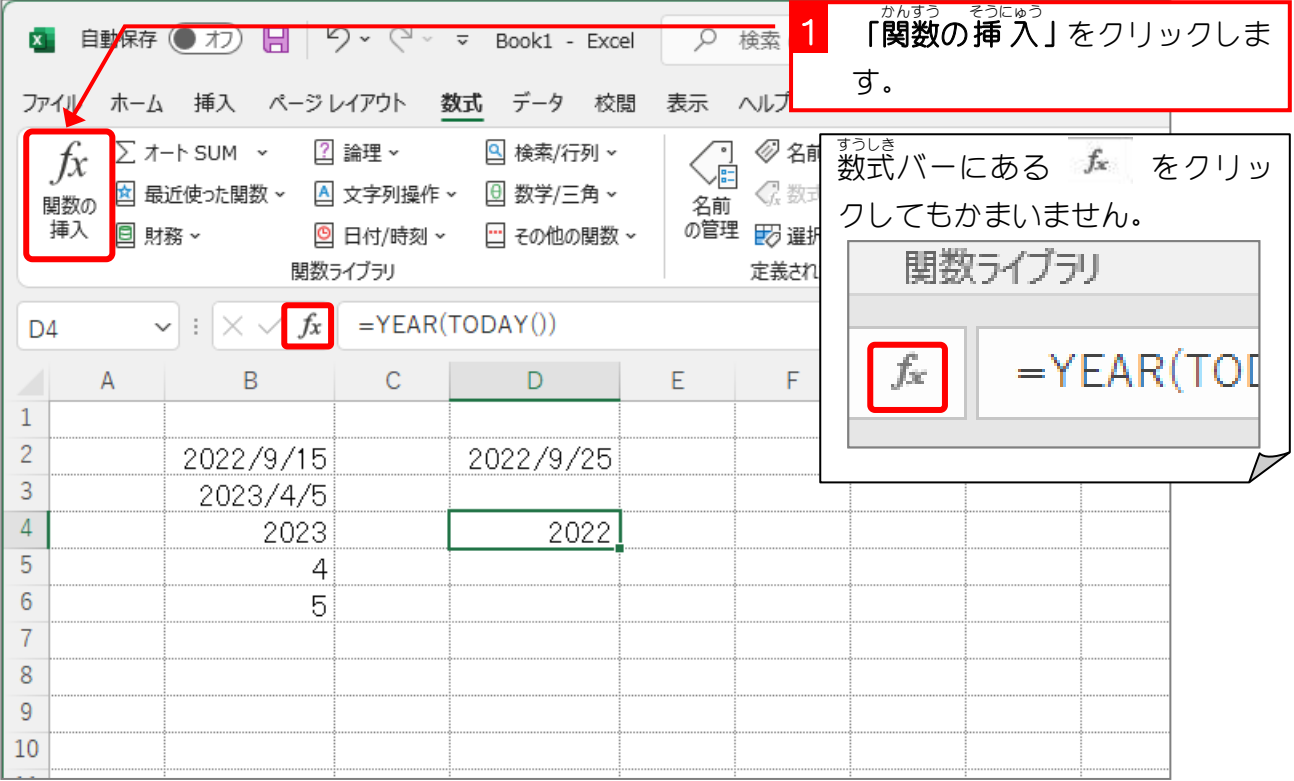

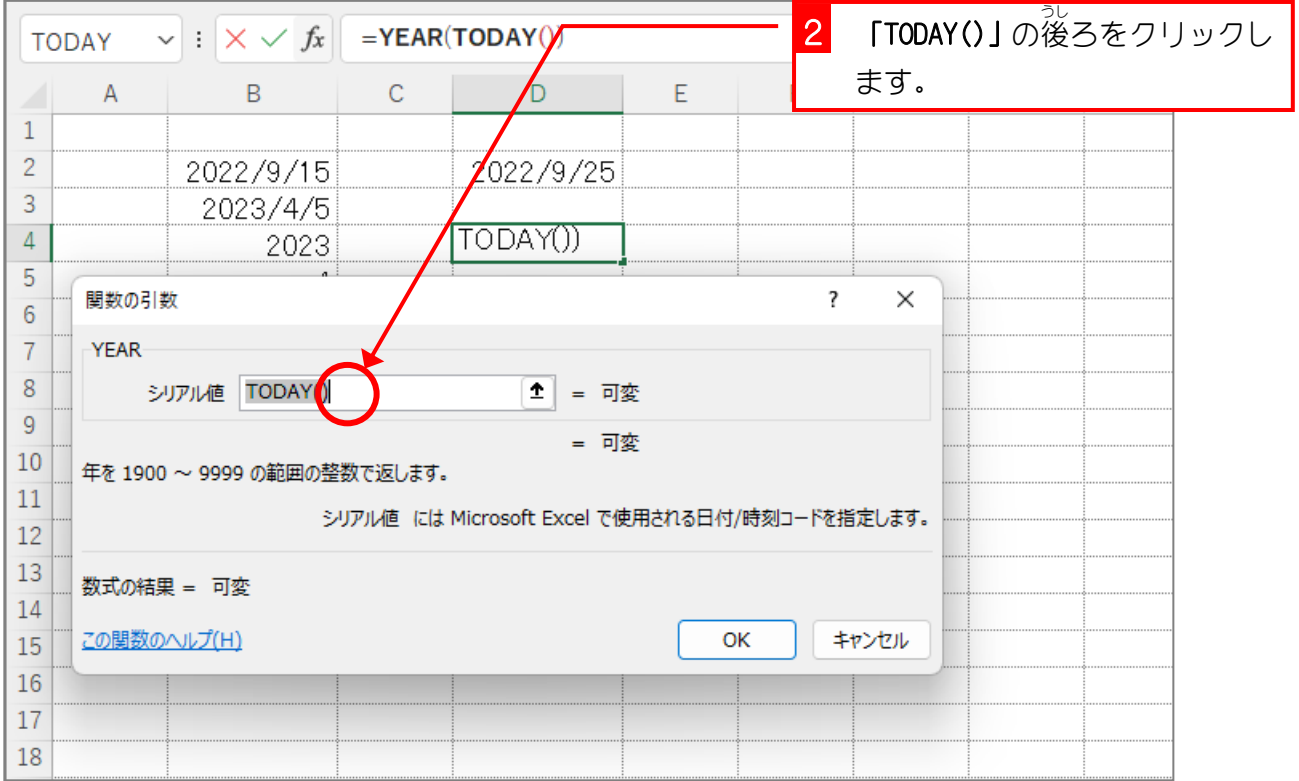

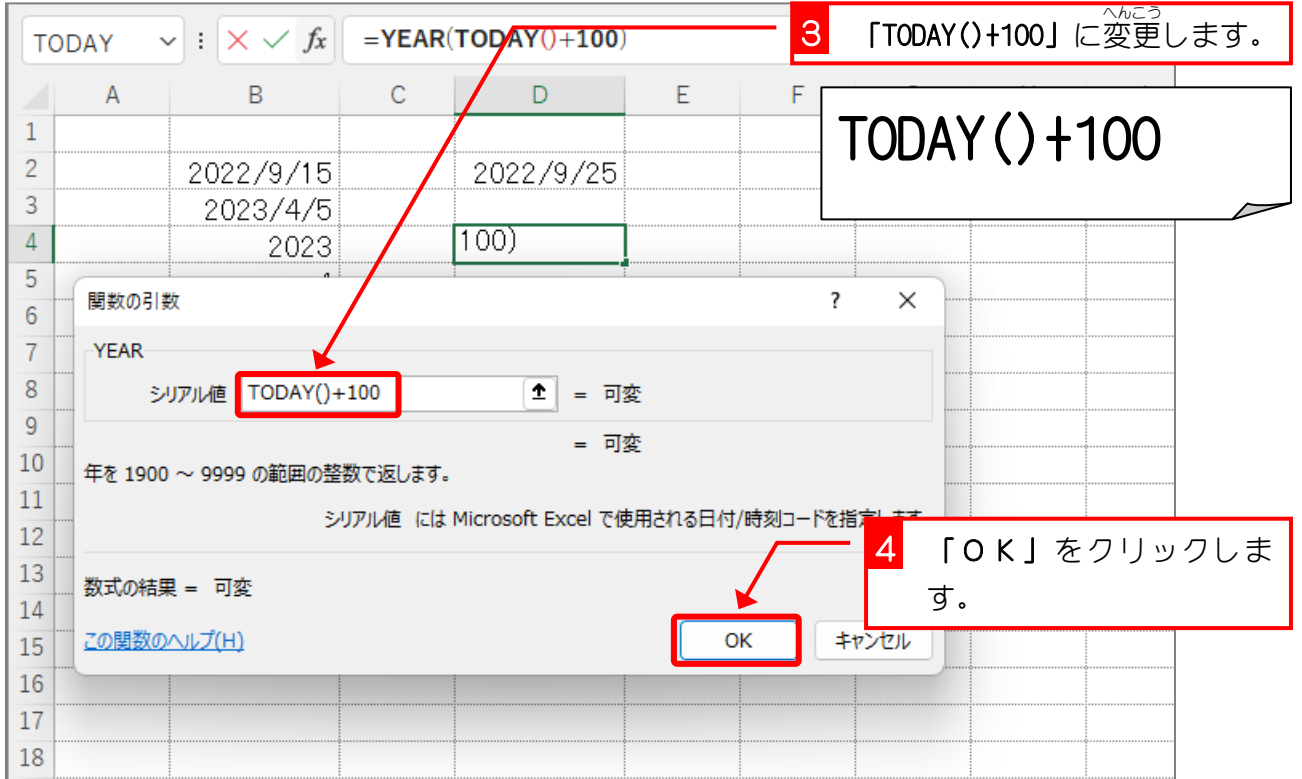

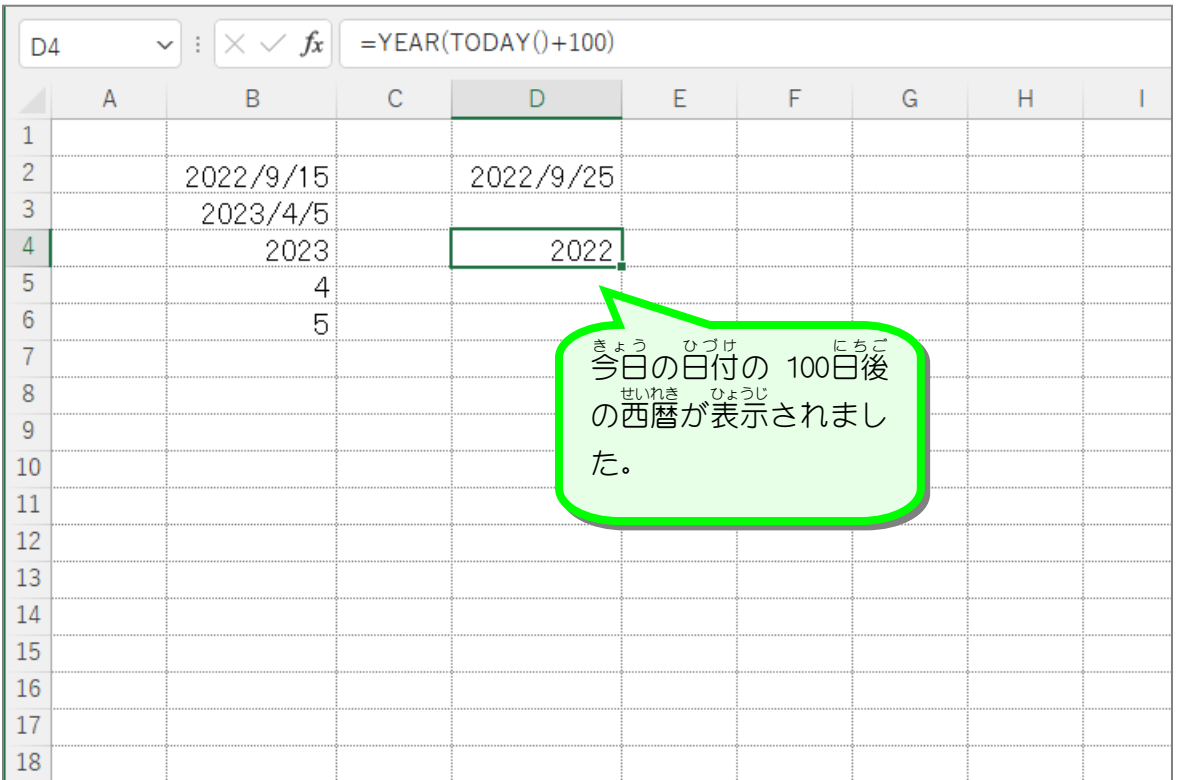

## 3.セル「D4」を今日の日付から 100日後の月を表示するよ うに変更 へんこう しましょう

セル「**D4」**の YEAR関数を MONTH関数に置き換えましょう。

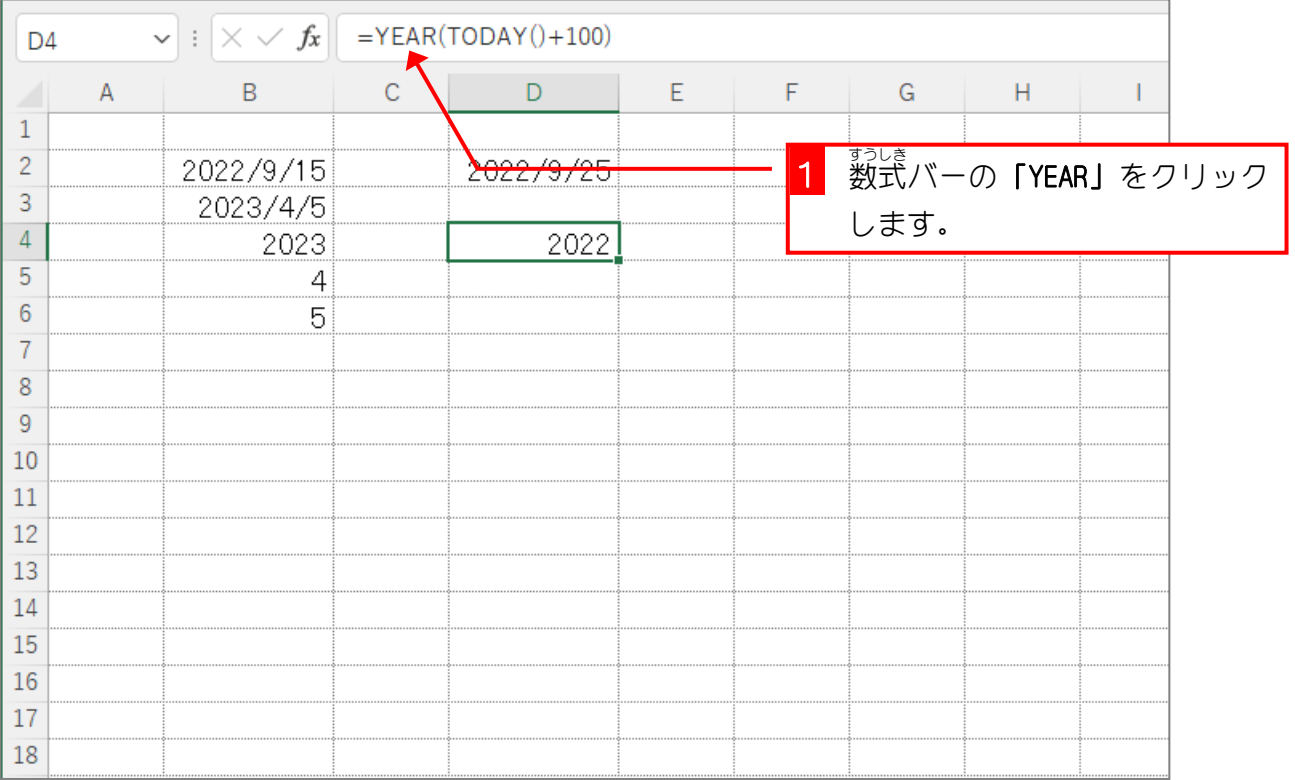

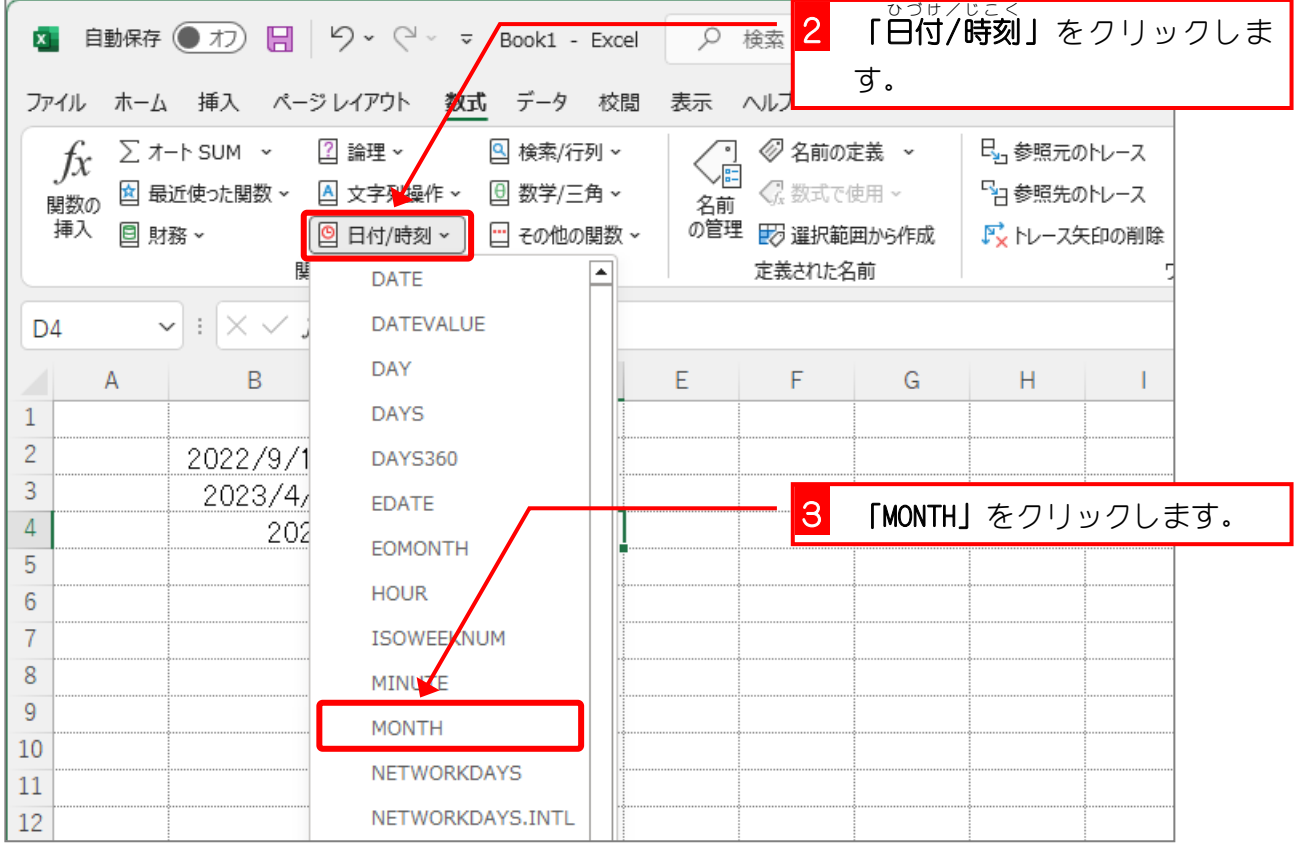

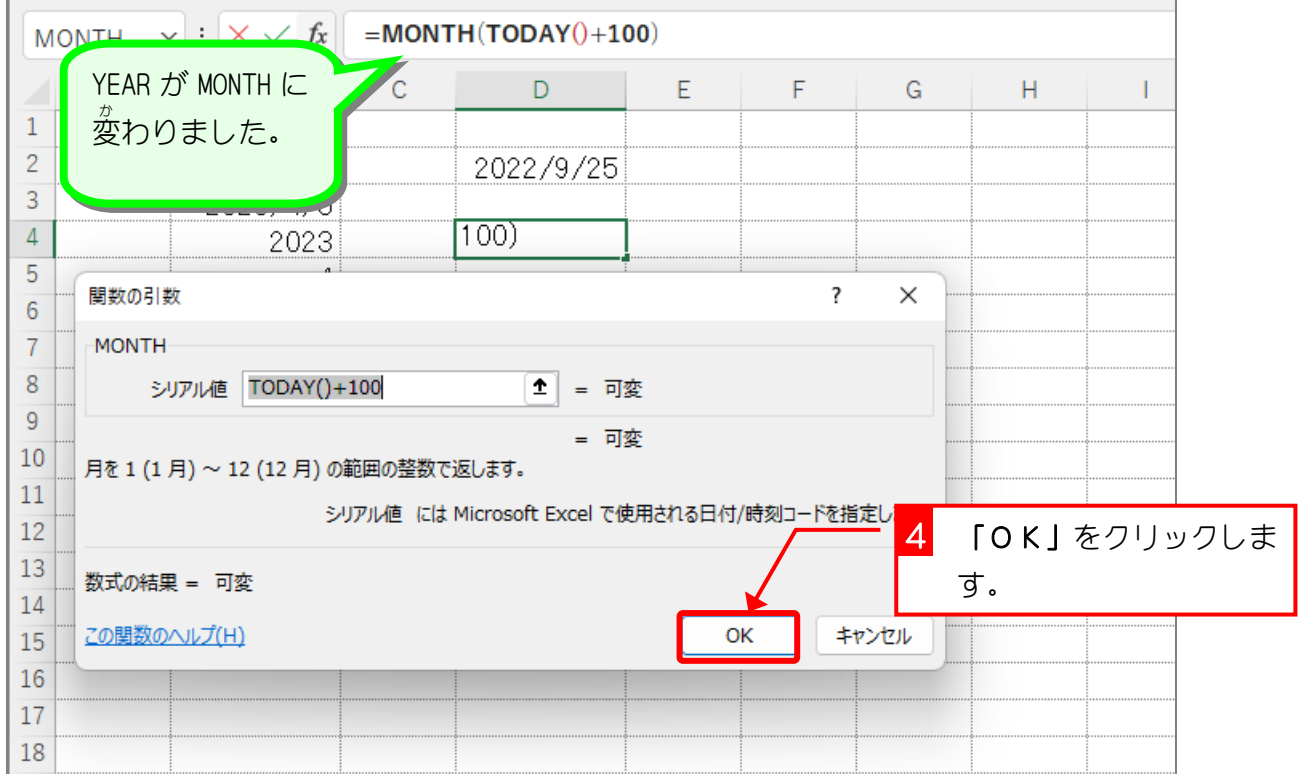

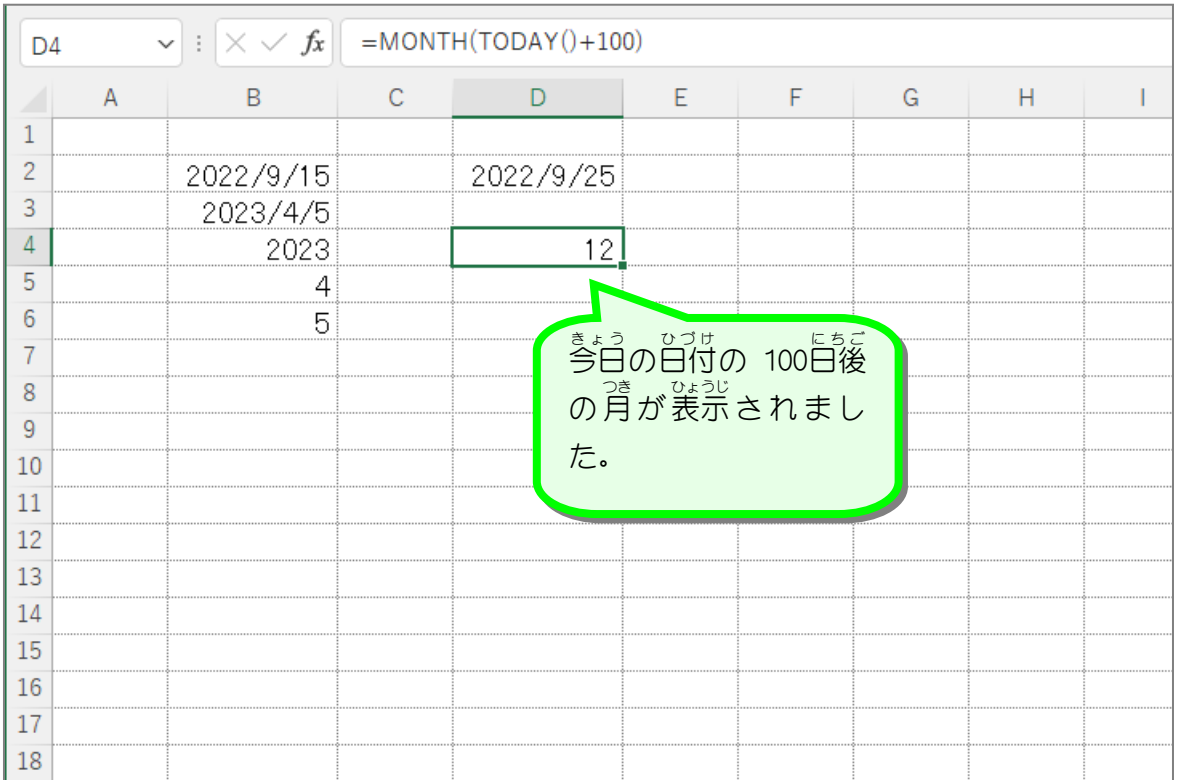

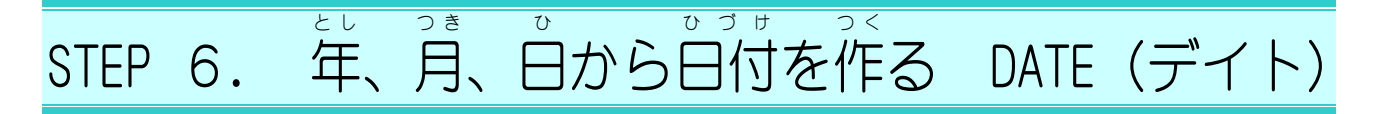

# 1. シートを用意 ようい しましょう

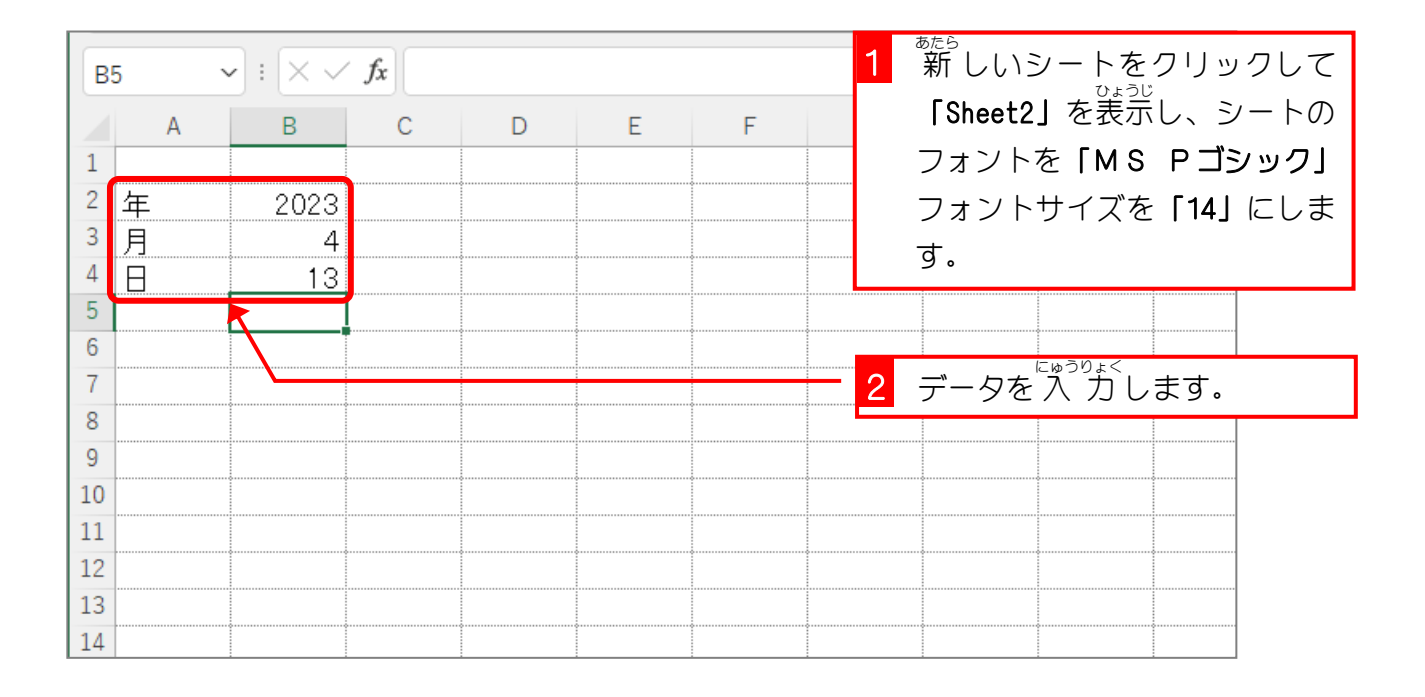

#### 2. セル「D2」に、セル「B2」~「B4」の 値 をもとにした あたい 。。。。<br>日付を作りましょう

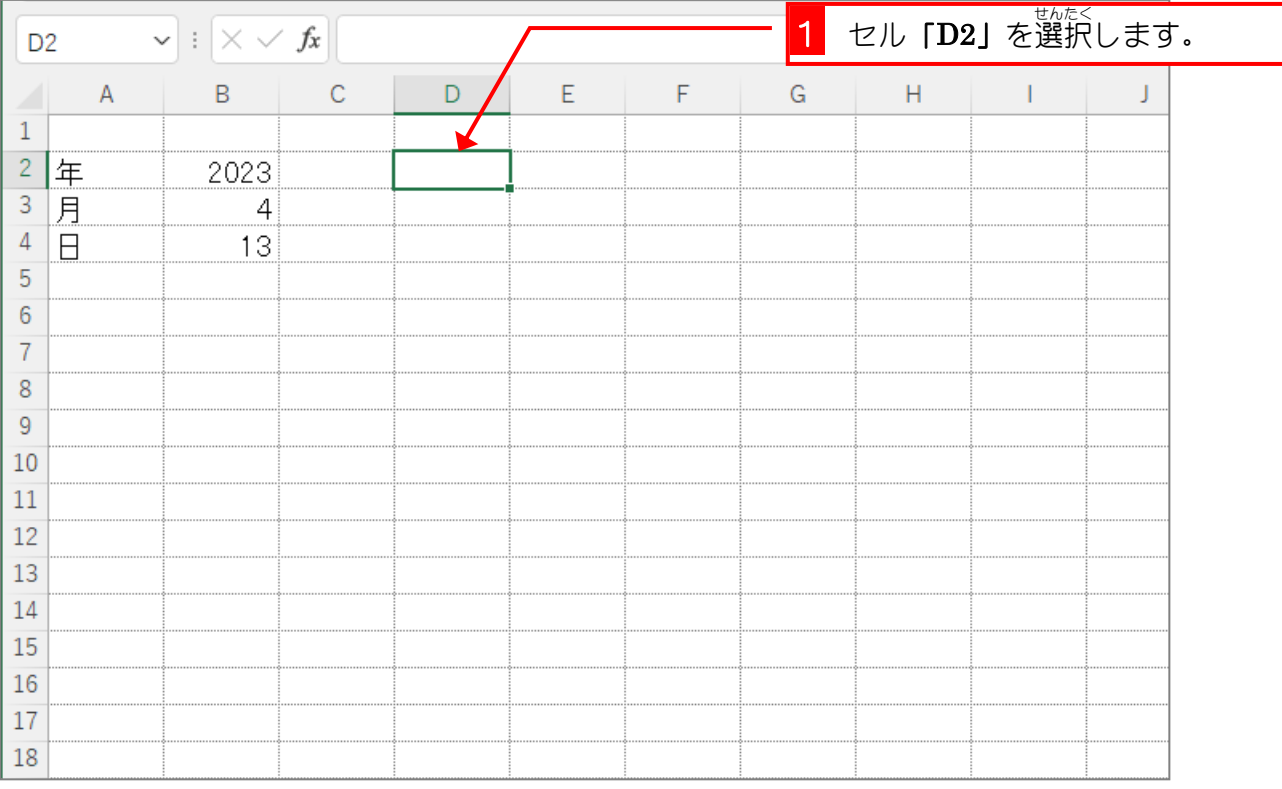

 $- 212 -$ 

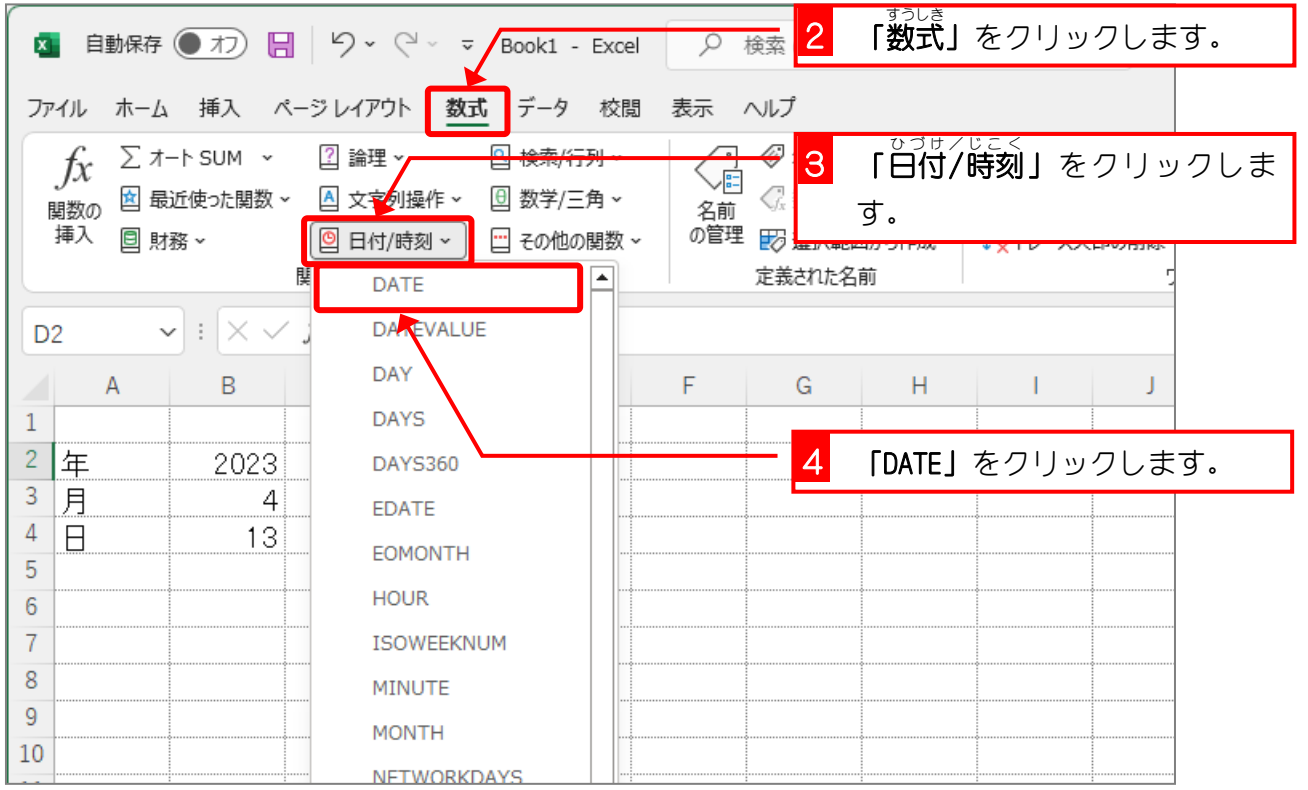

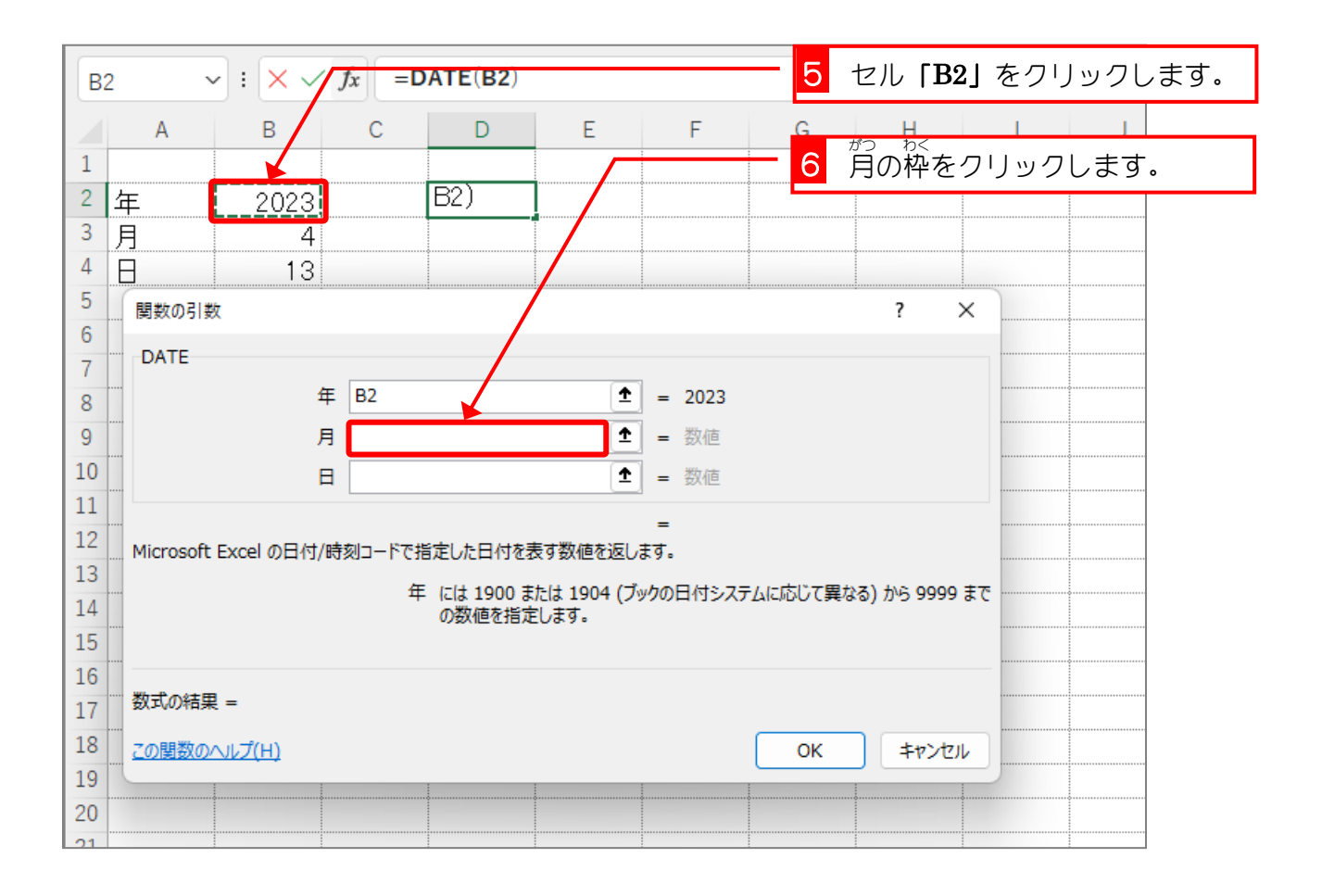

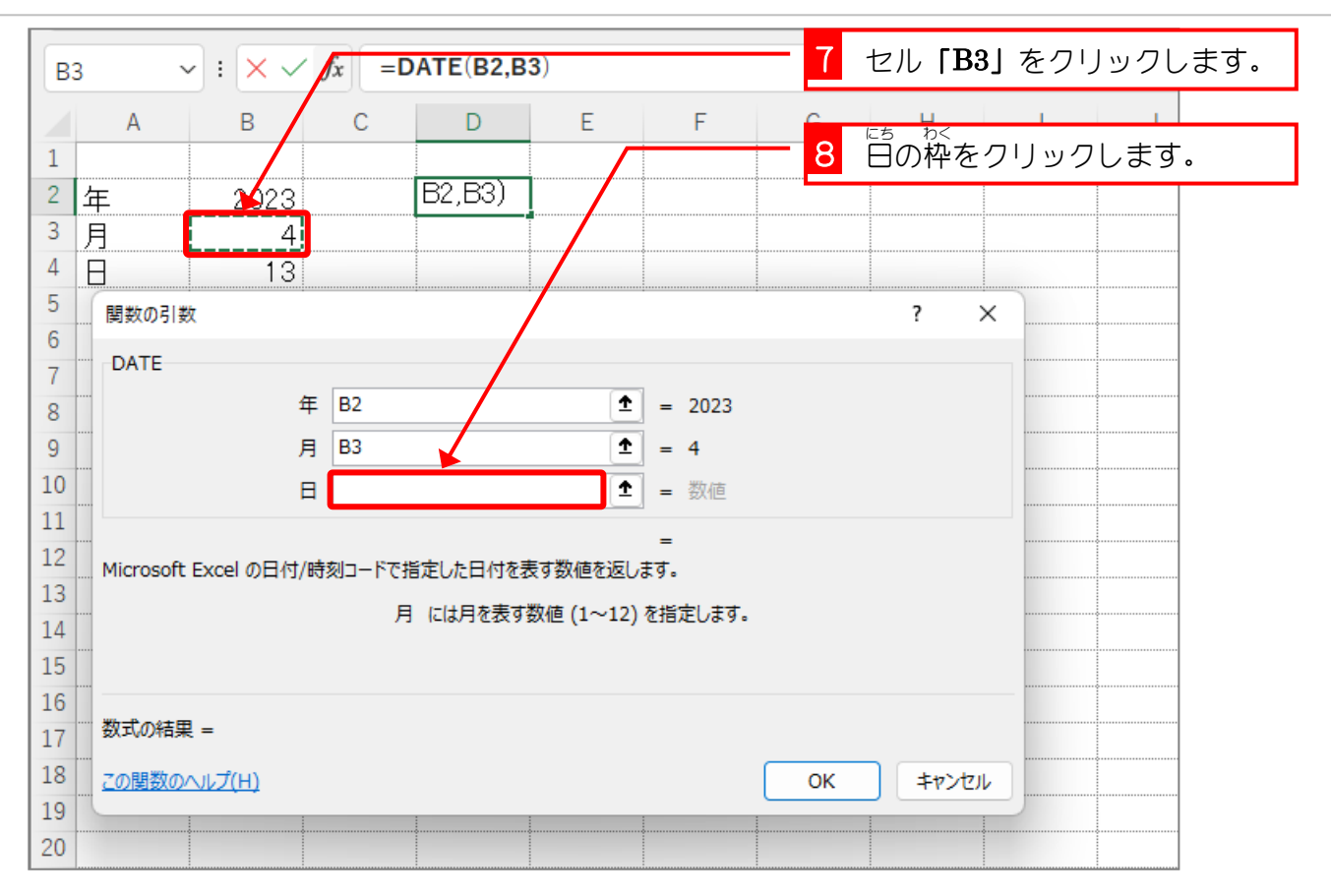

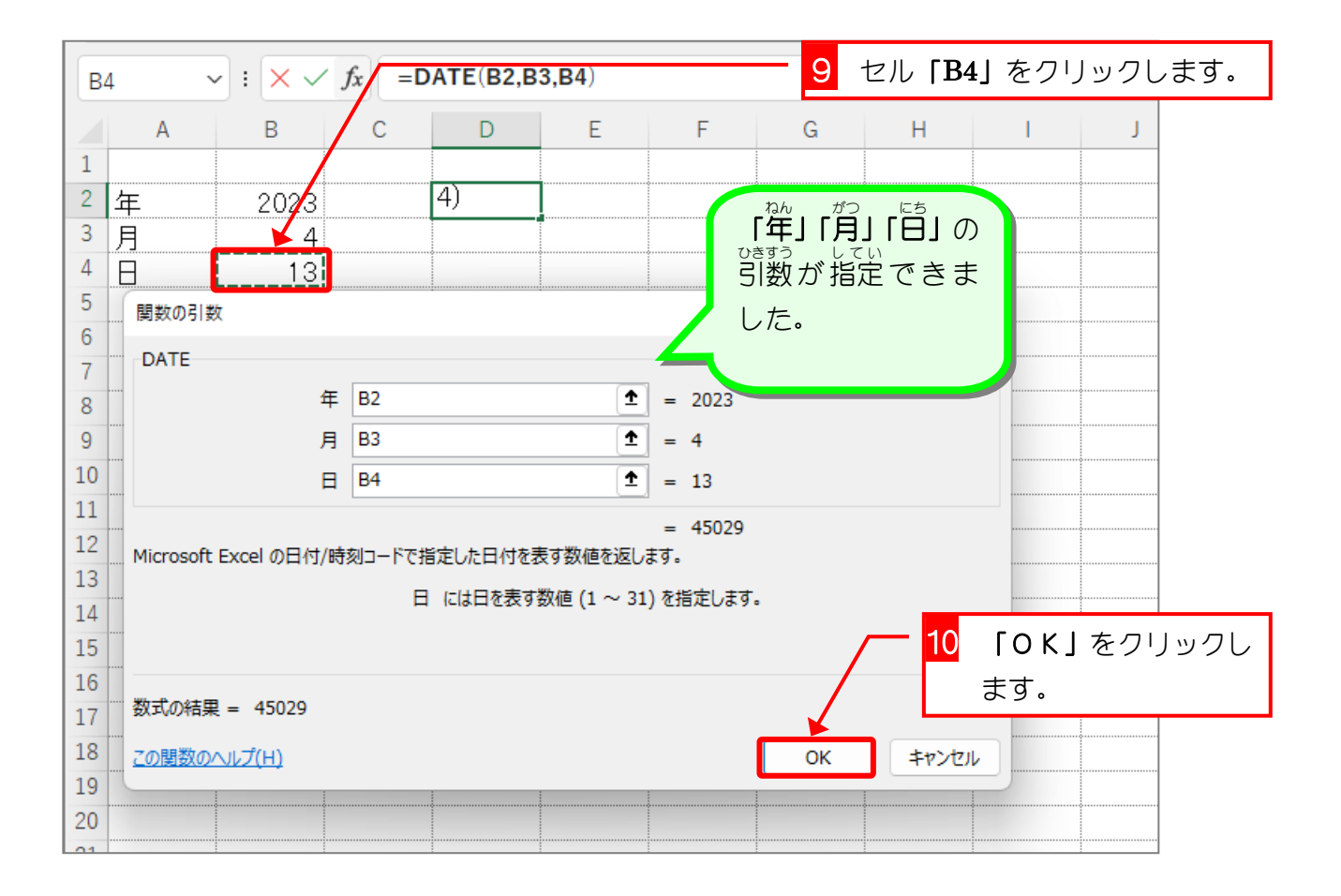